Draufsicht

**Schnittdarstellungen:** Manche Körperveränderungen müssen bei einer Werkzeichnung mitHilfe einer zusätzlichen Schnittdarstellung bemaßt werden. Die "geschnittene Ebene" wird durchschraffierte Linien dargestellt.

## **Vorgehensweise in Solid Edge (Film 9)**

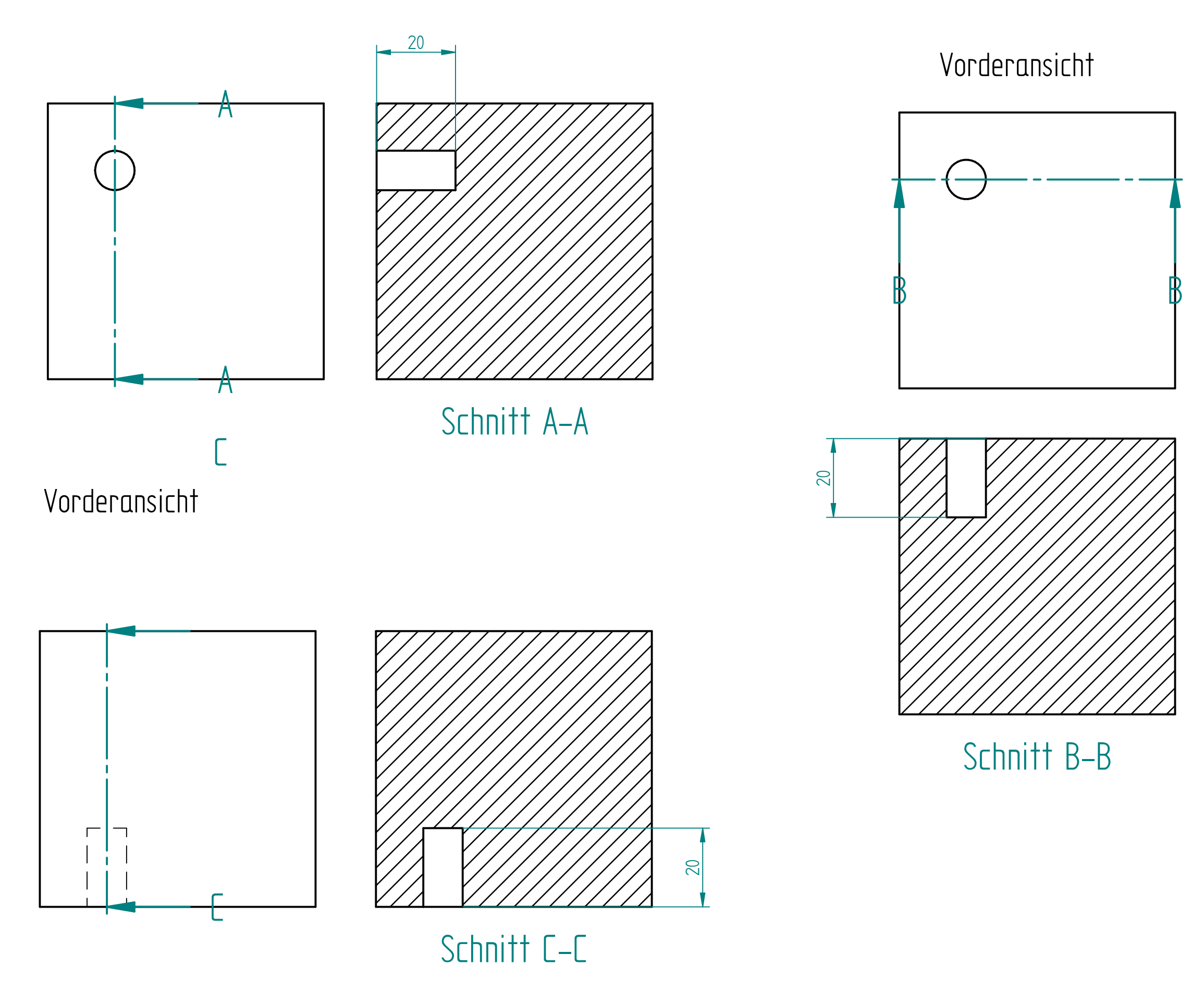

<DIN-Zeichnung> <Ansichtsassistent> <Volumenkörper auswählen> <sinnvolle Ansichtsebene auswählen> <MenüHome, Schnittverlauf> <Linie für den Schnitt ziehen> <Schnittverlauf schließen> <Menü Home, Schnitt><Ansichtsebene anklicken> <Maus ziehen> <linke Maustaste klicken> <Bemaßung an der schraffierten Ebenevornehmen<